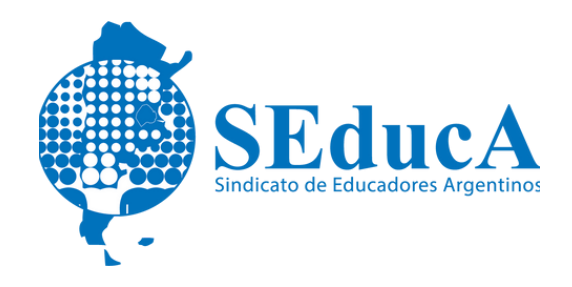

## CARRERA DOCENTE

## **INFORMACIÓN ÚTIL**

## ¿CÓMO ACCEDER A BA DESDE ADENTRO PARA VISUALIZAR TUS RECIBOS DE SUELDO?

1) Ingresá a mibuenosairesweb.gob.ar con tu cuil y contraseña. Si no la recordas, envía un mail a: [badesdeadentroweb@buenosaires.gob.ar](mailto:badesdeadentroweb@buenosaires.gob.ar) con tus datos así te generan una nueva.

2) Confirmá tu mail alternativo. Te recomendamos que, en lo posible, pongas un mail de Gmail. (Tené en cuenta que no podés poner un mail que sea de Hotmail).

3) Te va a llegar un correo electrónico: hace click en el link para terminar el proceso de confirmación.

4) Ingresá a: identidad.buenosaires.gob.ar. Coloca tu cuil y correo alternativo (mail que hayas confirmado en Mi Buenos Aires Web).

5) Te va a llegar un nuevo correo electrónico. Abrilo y hace click en el link para gestionar tu clave para BADA.

Por cualquier duda o consulta podés escribir al siguiente mail: badesdeadentroweb@buenosaires.gob.ar